# Cisco DSL路由器配置和故障排除指南

## 目錄

[簡介](#page-0-0) [必要條件](#page-0-1) [需求](#page-0-2) [採用元件](#page-0-3) [慣例](#page-0-4) [組態與疑難排解](#page-0-5) [服務型別](#page-1-0) [%IP-4-ZERO\\_ADDR:ARP快取中x.x.x.x的零MAC地址](#page-1-1) [相關資訊](#page-1-2)

## <span id="page-0-0"></span>簡介

本檔案將協助您為非對稱數位使用者線路(ADSL)服務設定思科數位使用者線路(DSL)客戶所在地裝 置(CPE)路由器。本檔案將說明如何在思科SOHO系列、820系列和ADSL WAN介面卡(WIC)上設定 ADSL服務。 討論了四種服務型別,並且為每個服務都包括了一個示例配置。這些配置由思科827系 列路由器構建。

## <span id="page-0-1"></span>必要條件

#### <span id="page-0-2"></span>需求

本文件沒有特定需求。

#### <span id="page-0-3"></span>採用元件

本文件所述內容不限於特定軟體和硬體版本。

#### <span id="page-0-4"></span>慣例

如需文件慣例的詳細資訊,請參閱[思科技術提示慣例。](http://www.cisco.com/en/US/tech/tk801/tk36/technologies_tech_note09186a0080121ac5.shtml)

### <span id="page-0-5"></span>組態與疑難排解

注意:配置ADSL WIC時,請驗證ATM介面的標籤是否與思科DSL路由器上的ATM0和子介面 ATM0.1相對應。請參閱[ADSL WIC部](http://www.cisco.com/en/US/tech/tk175/tk15/technologies_tech_note09186a008071a53d.shtml)分,瞭解更多ADSL WIC跨平台資訊,如硬體和軟體要求。

如果您不熟悉思科裝置的配置,逐步配置示例可幫助您從頭到尾完成配置過程。

配置說明幫助您執行以下任務:

- 從您的Internet服務提供商(ISP)處收集所需資訊。**重要事項:**您必須具有此資訊才能正確配置 Cisco DSL路由器。下一節中指向ADSL服務的連結包括用於獲取所需資訊的表單。
- 配置DSL路由器。
- 如果ADSL服務不能正常工作,請對其進行故障排除。
- 透過線上或電話方式與思科技術協助中心(TAC)建立案例。如果您已使用故障排除過程並且 ADSL服務仍然無法正常工作,則可能需要此步驟。

#### <span id="page-1-0"></span>服務型別

根據ISP提供的ADSL服務型別選擇過程。

- [乙太網路上的點對點通訊協定\(PPPoE\)](http://www.cisco.com/en/US/tech/tk175/tk15/technologies_configuration_example09186a008071a7d1.shtml)
- [ATM上的點對點通訊協定\(PPPoA\)](http://www.cisco.com/en/US/tech/tk175/tk15/technologies_configuration_example09186a008071a6ad.shtml)
- [RFC1483橋接](http://www.cisco.com/en/US/tech/tk175/tk15/technologies_tech_note09186a008071a4fe.shtml)
- [RFC1483路由](http://www.cisco.com/en/US/tech/tk175/tk15/technologies_configuration_example09186a008071a8e5.shtml)

#### <span id="page-1-1"></span>%IP-4-ZERO\_ADDR:ARP快取中x.x.x.x的零MAC地址

%IP-4-ZERO\_ADDR:EEPROMMAC時,ARP快取中<x.x.x>MAC現。

完成以下步驟即可解決此問題:

- 1. 在連線的兩端啟用IP routing命令。
- 2. 在路由器上發出clear arp命令。
- 3. 重新載入路由器。

<span id="page-1-2"></span>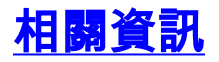

•[技術支援與文件 - Cisco Systems](http://www.cisco.com/cisco/web/support/index.html?referring_site=bodynav)